# I. QUICK START INSTRUCTIONS

#### Start the Program

Start your computer with a DOS disk (2.1 or higher). If you wish to save your progress, make sure you have a formatted floppy disk handy. At the A> prompt, insert Murder Club Disk 1 into drive A. Type **MCLUB** and hit the ENTER key. You will see the opening graphics.

## Press Any Key to Start the Game

Use the up/down cursor keys, joystick, or mouse to highlight the different menu items. Use the ENTER key to select one of the following menu items:

## INVESTIGATE

Choose this item to start your investigation. From here you can go to all locations and interview people related to the case. *CRIME IAB* 

Choose this selection to submit evidence to the police crime lab. They will thoroughly analyze each item you bring them. LIBRARY

2 Choose this selection to browse through old police documents. You can read unsolved case files as well as stolen item reports. PROSECUTOR

Choose this selection to visit the District Attorney. He has the power to acquire search warrants and arrest warrants. INTERROGATION

Choose this selection to talk to the suspects that you've brought in for questioning.  $LOAD \quad GAME$ 

Choose this selection to load a previously saved investigation.

SAVE GAME

Choose this selection to save your investigation in progress. Choosing this will also allow you to check your sleuthing ability from the Progress Chart.

#### Special Keys

Please refer to the section entitled "Special Keys" under THE BASICS. These keys allow you to switch input modes (keyboard, joystick, mouse), turn sound on or off, and exit the game.

#### Get On the Case!

You should probably go straight to the police library to get some information to begin the investigation. From now on

you're on your own. No one will be there to hold your hand. When things get tough, resort to your years of detective experience and knowledge of the criminal mind. Or maybe read through this manual.

## **Troubleshooting**

If you encounter any problems with the graphics display and/or sound, please refer to the sections of this manual on "Choosing Graphic Modes" and "Choosing Sound Modes."

## II. BACKGROUND

Who You Are...

In Murder Club you take the role of hardworking, no-nonsense police detective J.B. Harold. You've just found out that your partner, Judd Gregory, has suffered a heart attack and has left this city's most baffling murder investigation in your hands. Great. Just what you needed right before your vacation. Well, guess you'll just have to put your plans for those two relaxing weeks in Buttonwillow on the back burner.

Bill Robbins, a prominent businessman in town, has been "offed". Everyone knows that he was no angel. Between his ruthless business tactics and rumored infidelity, he was certainly no candidate for "Most Popular Citizen." Where should you start? Better call Catherine at the office and have her get out the extra strength aspirin and put on a pot of strong coffee. It looks like it might be a while before you see the light at the end of this tunnel.

Dear J.R.

God has finally forced this stubborn old fool to take a rest. Lying here in this hospital bed, I finally realize that there comes a point in everyone's life, and 1 mean everyone's, when it's time to call it quits. Even a guy like me who swore he'd never stop chasing criminals no matter how old he got. So I've made up my mind to say 'good-bye'to the detective life.

Yes, J.R., this is it for me. That is, except for the murder case 1 just started on. 1 can't let go of this case that easily; it has to be solved.

As you know, the murder of Bill Robbins doesn't seem to be the 'piece of rake' Lieutenant Tyler said it was. It's been ten days now since Robbins was killed, but the investigation has not progressed one bit. There 's a voice in the back of my mind telling me that we can't afford to be careless. There's something fishy about this whole case. One thing's for sure; we're not going to solve it unless we make an all-out effort and investigate everything thoroughly.

No doubt about it. What is needed here is a detective with great powers of deduction. Someone who just won't give up. In fact, this is a case for none other than you, J. R. Just consider it the last request of an old buddy about to retire.

l've already notified Lieutenant
Tyler of my decision to put you on the case.
He doesn't seem to be terribly pleased with
the idea, but it appears that, as a gesture
of gratitude, he will give in to my wishes
one last time. It doesn't matter why Tyler
does it, just so long as he puts you on this
case. I know you're the man to solve the
mystery behind the death of Bill Robbins.

It's strange to think that I've become nostalgic about those summer afternoons cooped up in that musty record room among heaps of documents. I even miss those long interrogation sessions that didn't yield a single clue I guess that detective work is in my blood. Even in this hospital bed all I can think about is this damn murder investigation.

Say "Hi" to Charlie in the crime lab for me. That guy has really helped me out over the years. Even when I asked the impossible, he always came through with

that key bit of information. And never a complaint!

Would you also thank Don
Amberson. the Head D.A. No, it's no
mistake. I am talking about the stubborn
prosecutor whose arm we always had to
twist to get search or arrest warrants. I've
actually come to appreciate all those times
he poured cold water on our ho-headed
hunches and made us re-investigate a case
more objectively. So if you run into him be
sure to convey my heartfelt gratitude.

Finally, don't forget to say thank you to Catherine White for all she's done for us. There's probably no one who knows better than you what that woman did to turn that depressing, dreary office into a sunny and cheerful place.

Just a word of advice. Solving a murder case can be like going through an endless desert in search of a single drop of wa ter. You reach an oasis after you've walked and walked, only to find that it's a mirage... once again. The drop of water you need in this case is the truth behind the Bill Robbins murder. Don't get discouraged. it's got to be out there somewhere.

by the lies of the murderer. Just keep your mind on the facts. You are the one person who can reach the real oasis. So do it for me. Make this old man happy. Remember, I believe in you and am waiting to hear that this case has been solved.

Take care of yourself J.B. You know, you're the best partner a man ever

Judd Gregory

Judd Gregory

P.S.:

One last thing. I really want to keep track of the investigation. I know it's a lot to ask, but could you keep notes us you go along and send me a summary once you 've solved the case? Just by reading those notes 1'11 be able to feel like a participant, even from this hospital bed.

Thanks in advance for everything

#### NOTES FROM CORONER'S REPORT

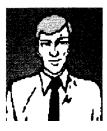

Name: Bill Robbins Sex: Male Age: 34 years old Blood type: AB Height: 6' 2" Weight: 173 lbs.

Address: 8813 Mission Drive, Liberty City

Cause of death: Excessive hemorrhaging caused by repeated stabbing to the back.

Place where body was discovered: The body was found in front of the gates of Arlington College.

Estimated time of death: May 8th at approximately 1:00 a.m.

Reported by: Peter LaDeau (Security guard at Arlington College)

Notes about the discovery of the victim's body: The security guard noticed a suspicious looking car in the parking lot. He decided to investigate further. It was then that he discovered the victim's body.

Coroner: Dr. Steven Beckert

Detective in charge of the investigation: Detective Judd Gregory

Investigative Report on Bill Robbins
Bill Robbins, the deceased, was 34 years
old. He was the acting CEO of the Robbins
Trading Company, a family owned
business. He succeeded his father in the
position of CEO two years ago at the age of
32. Bill Robbins was married to the former
Janet Carrington at the time of his death.
He is survived by his father Edward, his
younger hrother Fred and his sister Kate
(married to Michael Carson of the Leigh
Cosmetics Company). Bill Robhins' mother
died 20 years ago due to complications
arising from a long illness.

After graduating from a local university, Bill Robbins moved to New York City, where he lived for approximately five years. During that time, he married his first wife, Dorothy. But she died soon after and, with his business venture failing, he returned home for good. He then went to work for his father's company, where he was employed at the time of his death.

On the day of the murder, Bill Robbins went to work as usual and left the office at eight p.m. Around ten p.m., he went to the Hungry Fisherman, a pub he frequented. At this point it's not exactly clear what Bill Robbins did between the time be left the company and the time he made his appearance at the Hungry Fisherman. Inside the pub, Bill Robbins spent his time, as was his custom, sipping a bourbon while he conversed with the piano-player, a young woman named Sara Shields. According to Ken Scott, the owner of the Hungry Fisherman, Robbins left the place around eleven-thirty p.m. On his way out he ran into another of the regulars, Brian Eheler, and a heated argument ensued. From the time he left the Hungry Fisherman to the time his body was discovered, Bill Robbins' whereabouts remains unknown.

According to the family members who were asked to identify the victim's personal belongings, nothing of importance was missing. Robbery does not seem to be the motive. At present the investigation is concentrating on the theory that Rohhins was killed for reasons related to work or some personal grudge someone may have held against him.

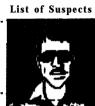

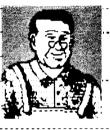

Name: ROD LARDICK Name: GLENN AXWORTHY Sex: Sex: MALL MALE

Age: 48 Marital status: MARRIED

Place of birth: HAWAII Blood type: AR

Family: WIFE AND 3 KIDS

Occupation: TRAVELS Education:

Affiliations: NONE Hobbies: TRAVEL

Alibi: IN HIS ROOM SAID HE LETT MOTEL THE MIGHT OF Additional notes:

NOT VERY INFORMATIVE

SUSPENSIOUS MAN TOURIST

Blood type: Family:

WIFE DAUGHTER SON Occupation: OWNER LAGUACKS STORE Education: FIVE CARD STUD

Age:

Affiliations: BOWLING LEAGUE 5 Hobbies: FISHING - LIBERTY RIVER CLOSED STORE AT BINEM.

HOME BY NINE Additional notes:

Marital status: MARRIED

Place of birth: Womk 70WW

KNIFE DISAPPEACED 2 OR 3 DAYS

Betwee muroen

BROWN STATION WAGON (DOESN'T THINK MUCH OF BILL

(DOUG CARSON PRES LEAGUED) WENT TO HIGH SCHOOL

WITH EDWARD ROBBINS KATE CARSON REG. CUITOMER THOUGH JANKS LUCKED SAD FUR

A Newly wed

RRIAN HAS BEEN BUYING A LOT

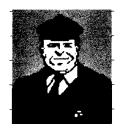

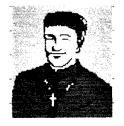

Name: FATHER Name: PETER LADEAU Sex: Sex: MALL MALE Age: Age: 58 50 Marital status: MARRILD Marital status: BETHESDA MARYLAND Place of birth: KENTUCKY Place of birth: Blood type: **Blood type:** Family: Family: WIFE & 2 DAUGHTERS Occupation: SECURITY GNARD CHURCH PASTOR Education: TEACH AND COUNSELS CHURCH YOUTH GROUP Affiliations: Hobbies: FISHING - WORKING ON CAR GIVES LOVE TO THUSE IM NEW AT THE CHURCH Alibi: Working 2:00 IN THE MORNING FOUND CAR Additional notes: Additional notes: SAW BLUE CAR SCREEHING HEARD THE SOUMS OFF WHEN HE FOUND BODY OF A CAR COMING From GRAVEYARD VICTIM BIL MAN STARTED TO SAY SMUTHING FISHEL WITH KEN SCOTT ABOUT DOUG CARSON FOWARD JOENTIFICO BODY KATE LARSON WEDWARD 4.0. BODY STEPHEN BELKERT MED EXAMINER

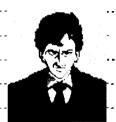

Blood type:

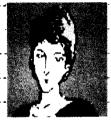

Name: Jos Carrington Name: MARTHA CARRINGTON MALE FEMALL

MARRIED

Marital status: Place of birth: PHILADELPHIA

AB

Family: WIFE- JANET & DAVE Family:

Occupation: REAL ESTATE

Education: CERTIFIED REAL ESTATE Affiliations: NONE

Hobbies: READING Alibi: WAS AT REAL ESTATE

UFFICE UNTIL 10:00 AM Additional notes: OR MAYBE

DOESN'T DRIVE

HURRY THE DAY OF MURDER DIDN'T LIKE BILL

WAS OPPOSED TO JANET MARAHING BILL

MARRIED

BOSTON Place of birth: Blood type:

HUSBAND, SON, DAUGHTER

Occupation: FREELANCE INTER. DES.

Affiliations:

Additional notes:

Education: ARTISTIC ABILITY

HONE Hobbies: GARDENING

Alibi: Home ALL EVENING

HULBAND CAME IN AT 11:00

JANET ROBBINS MOTHER

COMPANY STATUS. PAIRLY WELL HUSBAND OPERATES HOME SAW MR CARDON IN A BIG REAL ESTATE AGENCY

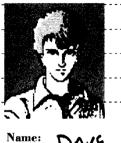

Marital status:

DAVE CARRINGTON Sex: MALL Age:

Age: Marital status: SINGLE

Place of birth: ROSTON Blood type: AB

Family: PORGWTS , SISTER JANGFamily: Occupation: STUDENT - ARUNGTON OCCUPATION: OWNER

Education: BASEBALL PLAYER

8 Affiliations: SCHOOL PSYCH CLUB Hobbies:

Alibi: OUT WITH FRIENDS AND GOT HOME LATE

Additional notes: JUNET ROBBINS BROTHER

(BIDEL A BIKE) DID NOT LIKE BILL

( FOUND PINTOL IS HIS ROOM )

Blood type:

Name:

Sex:

MAKRIED Place of birth: NEW ORLEANS

WIFE AND DAUGHTER

MALE

KEN SCOTT

Affiliations: Association OF REST. OWNERS Hobbies: LIKES TO FISH

Alibi: IN RESTAURANT WHOLE EVENIAL LEFT JOU A.M . WENT HOME Additional notes:

KNOWS BILL - BILLIN GOUD MOOD

KNOWS JANU-

DOESN'T KNOW KATE CARSON

KNOWS FREO - FREO AT PLACE TWILE

Knows Brian - Drian LEFT AT MITE. SAYS BILL'S RELATIONING BAD

DOESN'T KNOW STEJE BECKERT SARA SHIELDS WORKS HERE

DOESN'T KNOW GLENN AXWORTHY SAW BRIAN IN FROM? OF REST WITE HAS YELLOW CAR

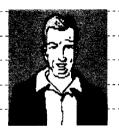

Sex:

Age:

Name: BRIAN EHELER

MALL

Marital status: SINGLE

Place of birth: NEW YORK

Blood type:

BY HIMSGLF Family:

Additional notes:

Occupation:

Noutust Education:

Hobbies: LIKES 76 DRIVE Alibi: A7 HUNGRY, FISHERMAN

TUR FEW URINGS O HIS APART MENT

NOT UERY INFORMATIVE

NOT MUCH TO JAY AROUT RILL

MET FRED A COUPLE TIMES THINKS KATE IS BEAUTIFUL

RAN INTO AT LARRIUM STURE WUNGRA

KEN SCOTT OWNER FISHERMAN (THINKS A WIT OF HIMSELF)

DEPOSITED LARGE SUMOF MONEY

GUT SEARCH WALKER ! TOUR

Name: KEUIN LATNER Sex:

MALE 48 Age:

Marital status: MARRIED Place of birth: WASH D.C.

Blood type:

Family: WIFE AND 3 KIDS

Occupation: TEACHER AT ARLING.

Education: PH.D IN PSYCHOLOGY Affiliations: AMERICAN WRITERS BULAFFILIATIONS: AMER. ASSN OF BYCHOLOG.

> Hobbies: TAKING LONG WALKS Alibi: PSYCH DEPARTMENT STUDY

Additional notes:

JANET -ONE OF STUDENTS

KNOWS WHO SARA IS

THINKS BRIANISA WIMP

1661 BRIEN AT

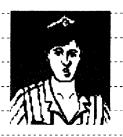

20

Marital status:

Place of birth:

**Blood type:** 

Occupation:

Family:

Age:

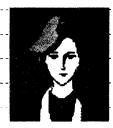

Name: ALAN WESS Sex: MALE

SINGLE

HOMETOWN - LIBERTY Place of birth:

STUDENT. BURKE IN

Education: BASS PLAYER 10 Affiliations: GROUP SCENE

Hobbies: GET WITH GUYS AND Alibi: GOT OFF AT 3:00 WENT DEIVING WITH FAVE AND MOLLY GOT HOME AT MIDNIGHT

Additional notes: MOLLIE'S BOYFRIEND

DRIVES ORANGE FIESTA

DROPPED DAVE UZZ AROLMO 10:00 A7 SCHOOL

Name: KATE CARSON Sex: FEM ALL

Hobbies:

Age:

Marital status:

MARRILD

LIBERTY - HOMETUN

Blood type:

PARENTI - OLDER SISTER Family: HUSBAND MICHAEL & PARENTS N Occupation: COMPUTER CONSULTANT

Education: PROFICIENT BUTH BASIC TRA Affiliations: AMOENUS CLUB

SEWING Alibi: Home WHOLE EVENING

Additional notes:

AMOENUS CLUBS RAISES MONEY FUR CHARITY

NIGHT OF THE MURDER someone left the house PEOUND 10:30.

DOUG CARSON - ILL BILL & EDWARD ARGUED

GOVE SHELLY ADDRESS

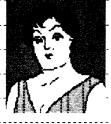

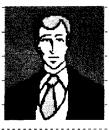

Name: JUDY CARSON Name: MICHAEL CARSON

Sex: FEMALE Sex: MALE

Age: 52 Age: 30

Age: 52 Age: 30

Marital status: MARILED Marital status: MARILED

Place of birth: Home 70 Place of birth: OHIO

Blood type: A Blood type: A

Family: LIVES W HUIBAND DOUG Family: FATHER DOUG WITE KA

Occupation: CHAIRMON OF BOARD Occupation: GEN MAN COSMITIC

Education: SINGER Education:

Affiliations: AMOENUS CLUB Affiliations: LIBERTY DRINKING CLUB!

Hobbies: DANCING AND SINGING Hobbies: STAMP COU. READ Alibi: SPENT ENTIRE WENING Alibi: HOME

Additional notes:

Additional notes:

PERSON IN HOUSE THAT COULD DIRIVES WHITE MERCEDES WAS LUFT AT 10:30

CALLED DR. BECKER. HE WASN'T AT OFFICE OR AT HOME THE

MIGHT OF THE MURDER MICHAGE WAS BY HIR SIDE THE

PRES. AMOENUS CLUB

MICHAGE WAS BY HER SIDE THE

KATE CARSON - TOUGH LADY

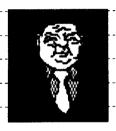

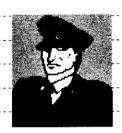

Name: DAVID ROSS Name: DOUG CARSON Sex: MALE Sex: MALL 38 58 Age: Age: MARRIED Marital status: Marital status: MARRIED Place of birth: PHILADELPHIA Place of birth: OHIO Blood type: B Blood type: Family: WIFE AND SON Occupation: PARKING ATTENDANT Occupation: PRES. OF LEIGH ROBBINS PARKING LOT Education: Education: MONE PILOTS LICENSE OF CHAMBLUF COMMASSILIATIONS: 12 Affiliations: NONE

Additional notes:

PERSON IN HOUSE - MILET HAVE

Hobbies: LISTEN MUSIC & DRINK

Alibi: HOME ALL NIGHT.

ADMITTED TO GUING OUT.

BEGN THE UNE THAT LETT 10:20 REAL ESTATE AGENT HAD

Additional notes:

Hobbies:

JOGS EVERY MORNING

FINISHED AT 8:00 P.M. WENT HOME

LIMB S -THEMWORD PTEAM A

DRIVES BLACK BMW BEFORE MURDER
BILL FLAUNTED ETTRA MARITAL
AFFAIRS

THOUGHT BILL WAS BRILLIANT

COMPONY - DIFFUCULT TIME

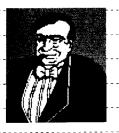

Marital status:

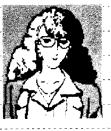

Name: RUSSELL THORP Name: SHELLY MCDONALD
Sex: MALE
Sex: FEMALE

6 Age: 28
Marital status:

Place of birth: HOMETOWN - LIBERTY Place of birth: NEW YORK

Blood type: Blood type: O

Family: DECEASED

SECRETARY

Occupation: MOVIE THEATER OWNEROccupation: ROBBINS TRADING CO

Education: TYPIST - SHORT HAND

Affiliations: CHAMBER OF COMPLEX Affiliations: AMATER WRITING Society

Hobbies: Hobbies: WRITES

Alibi: MET EDWARD ON Alibi: TOUK DAY OFF -ATE AT 6:00
THE NIGHT BILL WAS MURDERED WENT HOME

Additional notes:

Additional notes:

A WEER BEFORE MURDER

BILL WAS HAVING AFFAIRS MAN CAME TO SEE BILL

SHE NEVAL SAWHIM BEFORE

DRIVEL A SILVER CAR

DRIVES A SILVER CAR
TAUKS ABOUT BIG BURGER

SINGLE

TACKS MISO ! ISIG ISOKIDE!

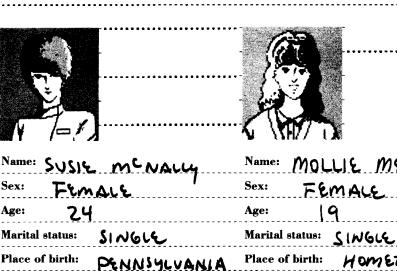

**Blood type:** 

14 Affiliations:

Additional notes:

NO CAR

Family: LUES WITH DR BECKERT Family:

Occupation: NURSE AT BECKEL

QUALIFIED NURSE HONE.

Hobbies: POST-MODEN MUSIC

Alibi: IW HER ROOM

THOUGHT EDWARD COME BY NIGHT OF MURDER

MRJ. DAVIS DION'T LIKE BILL STEUCH WE-T TO THORPS HOUSE

THE NIGHT OF MURDER

MOLLIE MENDEL

FEMALE

HOMETOWN - LIBERTY Blood type:

PARENTS AND

Occupation:

Education: JAZZ DANCE INSTRUC. Affiliations: ARLINGTON COULSE CIR

MOUIES AND MODERN DAN Alibi: SHIFT ENDED AT 7:00 0'CLOU ALAN PICK HER UP I WENT FOR

DOZZNÍT MAUZ CAR

Additional notes:

Hobbies:

WENT TO SCHOOL WIGHLE

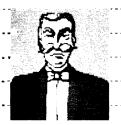

Age:

K

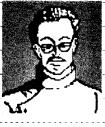

MATTHEW GAFFNEY Name: STEVEN BECKERT Name: Sex: MALE MALE

> 58 Age: Marital status: MARRIED

Marital status: Place of birth: KENWOOD CAUFORNIA Place of birth: BOSTON

Blood type: Blood type:

Family: WIFE & 2 CHILDREN Family: SUBIL M'NALLY LIVES GRAND Occupation: MANAGER Occupation:

DOCTOR Education: Education: PRAUTICING DR

Affiliations: Affiliations: NONE Hobbies: BIRD WATCHING Hobbies: COLLECT ART

Alibi: WORKING ALL NIGHT LEFT OFFICE ONE IN MORNING DRIUE

Additional notes: Additional notes:

GLENN AXWORTHY TIME OF DEATH 1:00 AA

WAS OUT UNTIL PAST 2:00 DRIVES BLUE MERCEDES THINKS THAT BILL

WAS STABBED BY WOMAN

FOUND SCAPSU IN STEUS ROOM

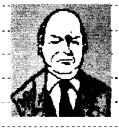

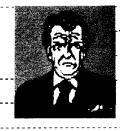

Name: EDWARD ROBBINS Name: WILLIAM WABER MALE Sex: MALL 50 Age: (00) Marital status: MARRIED Place of birth: 2120 Place of birth: NEVADA Blood type: Blood type: 3 CHILDREN Family: 2 SONS & I DAUGHTER Family: WIFE Occupation: PRES. LIBERTY BANK Occupation: PRES. OF ROBBINS TRAD CIT Education: CERTIFIED ALWARDE Education: PILOT'S LICENSE 16 Affiliations: BANKERI ALLE. Hobbies: WORK Hobbies: PLAYS GOLF Alibi: IN NEW YORK ON BUSINEAlibi: AT RUSSELL THORPS COME Home 11:00 And WENT TO BED Additional notes: Additional notes: KNOWL BILL ROBBINS STATUS OF COMPANY LEIGH COSMETIC COMPANY BUTTER THAN STABLE 15 IN FINANCIAL STRAIGHTS

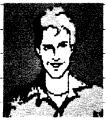

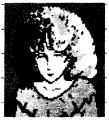

Name: FRED ROBBINS Name: JANET ROBBINS Sex: FEMALL MALL Age: Age: 21 30 Marital status: Marital status: WIDOW Place of birth: Home Town-BOSTON Place of birth: Blood type: Blood type: Family: HOTEWO IL BUCC FATHER EDWARD FATHER, MOTHER, BROTHER Occupation: LEISH COSMETICE COMPANY Occupation: HOUSEWIFE Education: Education: NONE EYPERT MARKSMAN Affiliations: LIBERTY DRINKING CLUBAffiliations: AMOENUS CLUB Hobbies: Hobbies: NONE TENNIS Alibi: GASLIGH THEATER TIL 11:00 Alibi: HOME ALL NIGHT ALONE AND THEN WENT HOME ATTER MOVIE DRIVE ARWAYS I HOUR Additional notes: Additional notes: NEUGR HEARD OF DOWN HILLS ASSAULT DOLLN'T KNOW ABOUT DOLLN'T KNOW AROUT KNIFE EDUNG CONTRACT (NOTHING ELSE TO SAY) DOUG CARSUN PRES. LEIGH CO RUSSICU THORPE OWNS MOVIE THEATER SHOOD JONET STAYING AT CARRINGTON'S

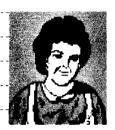

Age:

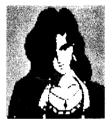

Name: BARBARA DAVIS Name: SARA SHIELDS KEMALL Sex: Sex:

FEMALL Age: 24

55 Marital status: SINGLE Marital status:

Place of birth: CALIFORNIA Place of birth: MEMPHIS

Blood type: Blood type: В

MAID FUR ROBBINI FAM Family: NONE

Occupation: OHOUSEKESPEN - ROBBINGOccupation: PLAYS PIANA

QUALIFIED MIDWIFE Education: NONE OTHER THAN

18 Affiliations: Affiliations: NONE

Hobbies: TELL FORTUNES Hobbies: LIKES TO BE ALONE Alibi: AT THE ROBBINS ALL Alibi: IN RESTAURANT ALL NIGHT

NIGHT

Additional notes: Additional notes:

CALLED JAMET THE NIGHT OF HEARD BILL MUMBLE LIBERTY --MURDER AND SHE WAS CRYING MANDE REFERENCE TO THE BANK DOESN'T TRUST BOUG CARSON DOESN'T LIKE BRIDN, SAID BRIAN

RUSSELL THURPE FRIEND OF EDWARD WAS TRYING TO PICK A FIGHT THINKS GLUM MIGHT HAVE CAME WITH BILL ROBRING THE NITE OF

TO SEE EDWARD RUBBINS THE MURDER

KNOWL JANET SAW BILL COMING IN BEARS, W/women W/ BLONGE HARR

DRIVES WHITE MUSTONG

KNOWS WHO FRED ROBBINS 1500

HUNGRY

## **Partial List of Locations**

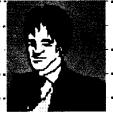

Business District

| Robbins Trading Company          |
|----------------------------------|
| Hungry Fisherman                 |
| idential District                |
| Bill Robbins' house              |
| Edward Robbins' house            |
| Doug Carson's house              |
|                                  |
| urban District                   |
| Arlington College                |
|                                  |
|                                  |
| Ssoc.                            |
| ,                                |
| ich 11 - Slupe At OFFICE         |
|                                  |
| the someone wear church          |
| The same day and same beautiful. |
|                                  |
|                                  |
|                                  |
|                                  |
|                                  |
|                                  |

| NOTES                                                                           |             |                           |  |
|---------------------------------------------------------------------------------|-------------|---------------------------|--|
| EVIDENCE  BILL ROBBINS - EAR RINGS : KNIFE W/AB BLOOD  BRIAN EHELER - BANK BOOK |             |                           |  |
| EAR RING · S.M.                                                                 | TONG Bronds | D 11 BILLI SEC.<br>L HAIR |  |
|                                                                                 |             |                           |  |
|                                                                                 |             |                           |  |
| 20                                                                              |             |                           |  |
|                                                                                 |             |                           |  |
|                                                                                 |             |                           |  |
| •••••                                                                           |             | ······                    |  |
|                                                                                 |             |                           |  |
|                                                                                 |             |                           |  |
|                                                                                 |             |                           |  |
|                                                                                 |             |                           |  |

# Minimum Memory and Compatibility Requirements

To run **Murder** Club you must have:

- 1. IBM/Tandy or 100% compatible computer
- 2. MS DOS or PC DOS 2.1 or higher
- 3. CGA, EGA, VGA, Tandy 16 color, or Hercules Monochrome graphics adapter
- **4. 384K** of memory
- 5. A blank, formatted disk on which to save your investigation in progress

NOTE: If you get a memory error while trying to boot Murder Club on a machine with 384K, you should remove all memory resident programs and try again.

## **How to Make Backup Disks**

'Although the Murder Club disks are copy protected, you can make backup copies of all three game disks. Use the DOS command DISKCOPY to copy the three Murder Club disks onto blank floppy disks. If you have any questions regarding the use of the DISKCOPY command, please refer to your DOS manual.

## Minimizing Disk Swaps

If you at-e running the program on a machine with one floppy drive, you will have to swap disks many times because Murder Club is a three disk product. To reduce the number of swaps, you have two choices:

- 1. Copy Murder Club to a hard disk, or
- 2. Copy all files from the three disks to a 1.2 meg floppy disk.

#### **Hard Disk Installation**

Although the Murder Club disks are copy protected, you can install the program on your hard disk. Once installed, you will only nerd to insert your master disk for a moment each time you start the program. You will need approximately | megahytr of free spare on your hard disk to install Murder Club. For the following example, it is assumed that you will insert the original Murder Club disk into drive A and your hard disk is drive C. If you insert the disk into a different drive, please substitute the correct drive letter in place of the letter A. If your hard disk is a drive other than C, substitute the correct drive letter for the letter C

- 1. Boot your computer to the DOS prompt.
- 2. You should create a directory in which to store the Murder Club files. Make sure that the directory name that you choose does not conflict with any of your current directory names. As an example, we will use the name "MCLUB." Type md MCLUB.
- **3.** Type **cd MCLUB** to enter the directory.
- 4. Insert Murder Club Disk 1 into the drive.
- **5.** Type copy a:\*.\* and this will copy all files from the Murder Club disk into the directory called MCLUB on your hard disk.
- 6. When this process is finished, insert Murder Club Disk 2 into the drive and repeat step 5.
- 7. When this process is finished, insert Murder Club Disk 3 into the drive and repeat step 5.

All Murder Club files should now be copied to your hard disk.

## **Selecting Graphic Modes**

During boot-up, the Murder Club program will attempt to select the best graphic mode available on your computer. However, to ensure that the program enters the proper graphic mode, it is suggested that you follow the procedure outlined below:

## IBM or compatible with Hercules Monochrome curd

On an IBM or compatible with a Hercules Monochrome card, Murder Club will run in Hercules mode.

To run the program in Hercules mode, type: MCLUB II.

# IBM or compatible with CGA card

On an IBM or compatible with a CGA card, Murder Club will run in CGA mode. To run the program in CGA mode, type: **MCLUB C.** 

# IBM or compatible with EGA or VGA card

On an IBM or compatible with an EGA or VGA card, Murder Club can run in either CGA mode or EGA mode.

Tn run the program in CGA mode, type:  $\mathbf{MCLUB}\ \mathbf{C}$ .

To run the program in EGA mode, type:  $\mathbf{MCLUB}\ \mathbf{E}$ .

## Tandy 1000 series

On a Tandy 1000 series computer, Murder

2

Club can run in either CGA mode or Tandy 16 color mode.

To run the program in Tandy 16 color mode, type; MCLUB T.

To run the program in CGA mode, type: MCLUB  $\, C. \,$ 

# Selecting Sound Modes

During boot-up, the Murder Club program will attempt to select the best sound mode available on your computer. However, to ensure that the program enters the proper sound mode, it is suggested that you follow the procedure outlined below:

NOTE: If you use both the graphics switch and the sound switch, type: MCLUB (graphic switch) (sound switch), For example to run Murder Club in EGA mode with Ad Lib sound, type: MCLUB E A.

IBM or compatible

To run the program with standard IBM sound, type: MCLUB I.

For example, to run Murder Club in Hercules mode with IBM sound, type: MCLUB H I.

Tandy computer

To run the program with Tandy sound, type: MCLUB S.

For example, to run Murder Club in Tandy 16 color mode with Tandy sound, type: MCLUB T S.

Ad Lib music card

To run the program with Ad Lib sound, type: MCLUB A.

For example, to run Murder Club in CGA mode with Ad Lib sound, type: MCLUB C A.

## **Getting Started**

- 1. Turn on your computer and monitor.
- 2. Format a blank floppy disk on which to save your progress.
- 3. Insert Murder Club Disk  $\ \ \ \$  into drive A.
- 4. If you are running Murder Club from the floppy drive, at the A: prompt type MCLIJB and hit the ENTER key.

If you have installed Murder Club on your hard disk, switch to the directory in which the Murder Club files are located. Next, type MCLUB and hit the ENTER key.

At this time, the program will automatically

access the floppy disk drive to check for the original program disk. If the original Murder Club Disk 1 is not in the default drive, you will be prompted to insert the Murder Club Disk 1 at this time.

5. You will see the opening graphics. Press the SPACEBAR or ENTER if you have already seen the opening and wish to skip the introduction and bring up the main menu. Use the CURSOR KEYS and ENTER to select an option. NOTE: If you do not see the opening graphics at this time then Murder Club most likely had trouble determining the proper graphics mode for your computer. At this time please refer to the section entitled Selecting Graphic Modes. Also, if you think that the program is not playing the correct sound, refer to the section entitled Selecting Sound Modes.

Special Keys

CONTROL S Toggles the sound on/off.

CONTROL - R Ends the current game (without saving) and starts a new one.

CONTROL -J Toggles joystick control on/ off. When you turn the joystick on the program will automatically calibrate the joystick.

CONTROL - Q Quits game without saving and exits to DOS.

+ key - Displays all evidence that you are presently carrying. Take it to the crime lab!

## IV. USING THE PROGRAM

Using the Keyboard, Joystick, or Mouse

Keyboard

Use the CURSOR KEYS or the SPACEBAR to scroll through the menu selections. Use the ENTER KEY to choose the menu selection that is highlighted. Use the ESC KEY to cancel a choice or to go back one menu.

#### Joystirk

Use the joystick to scroll through the menu selections. Use button #1 to choose the menu selection that is highlighted. Use button #2 to cancel a choice or to go back one menu.

NOTE: Murder Club requires a Microsof compatible mouse.

The Office Screen

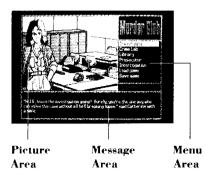

## Picture Area

This area wilt display pictures of locations and people depending on the location you're investigating.

#### Message Arm

Here you wilt find descriptions of locations, answers to your questions and other general information.

## Menu Area

The menus in this section will change depending on what you are doing. All your detective input will be in this section.

#### OFFICE MENU - An Overview

The Office is your home base. It is here that you will meet your able assistant Catherine White and your hard-nosed boss, Lt. Tyler. From the Office you have access to all the tools of your trade. The following is a brief description of all the Office menu selections:

#### INVESTIGATE

Get ready to launch your investigation.

## TRAVEL MENU

#### Business district

Travel to locations in the business district Or maybe you just want to get a bite to eat.

#### Residential district

Travel to homes in the residential district. Some pretty fancy spreads here.

#### Suburban district

Travel to this mixed district of businesses and residences

#### LOCATION MENU

#### Look around

Check around the outside of your chosen location.

#### Coinsido

Enter the location you've chosen. Don't bother knocking.

## Leave scene

Leave the location.

# **QUESTION MENUS**

## EMPLOYEE MENU

You will see an abbreviated menu when you bump into a receptionist or an employee of a company. Try being nice to them and maybe they'll take you to see their bosses.

## Look around

Check out the inside of the joint you're in.

## Talk to person

Talk to the person in front of you. Don't bother asking the blonde for a date - she's seen your type before and she's not impressed.

#### Go outside

Go outside. What's the matter, did she turn you down?

## KEY PERSON MENU

OK, now's your chance. You've got a key person in front of you. Ask the important questions. You never know if you're going to get a second chance.

## Look around

Check out the inside of the joint. See anything interesting?

2

#### Say hello

Greet the person in front of you. It never hurts to he friendly, does it?

## Question person

Ask some personal questions of the person in front of you. Careful, some people can he real touchy.

#### Ask about others

Ask the person in front of you about other people that you've heard about.

Remember, the more you ask, the more you'll learn. Also, it's amazing how somebody's memory can change when confronted with a conflicting story.

## Ask for information

Ask the person in front of you about his alibi for the night of the murder. Or maybe he's got something else that he'd like to get off his mind. Keep badgering him stories have a tendency to change under a little pressure.

## Bring in person

Do you want to question another person who may he wandering around? You never quite know just who will be lurking out there.

#### Show warrant

Show a search warrant if you've got it. It's only polite.

#### Co outside

When you've finished your business at this location it's time to take off.

### SEARCH MENU

## Search for clues

Look around for clues. Sometimes you may overlook evidence the first time you search. Try going back a second (or third) timr after you've done some more investigating.

## Take item

Pick up any evidence you find. Take it back to Charlie in the lab as soon as possible.

#### Other room

Wander around the premises. Wonder what they've got in the fridgr?

#### Bring in person

Talk to anyone who might he in the place. Watch what you say, people can get testy when you're snooping around their houses.

#### Go outside

Time to hit the road and continue investigating.

## CRIME LAB

Visit your pal, Charlie, the city's leading forensics expert. He's helped you and Judd Gregory many times in the past with his detailed reports on the evidence you've brought to him.

#### EVIDENCE MENU

#### Present evidence

Hand over any evidence you've collected to Charlie. He does a real good job analyzing the stuff.

## Check report

Read any of the reports on evidence that you've given Charlie. He keeps them all on film.

#### Return to office

Go back to the office. Charlie is a nice guy hut hanging around the lab isn't your idea of fun.

## LIBRARY

Go to the police library. You can do some research for your current investigation or maybe just look in some old case files. Lots of good reading there.

#### RESEARCH MENU

## Read information

Look at the files of unsolved cases or read reports of stolen items. There might be something interesting here.. .

#### Return to office

Go hark to the office. This place gets kind of creepy after awhile.

#### PROSECUTOR

Get a search warrant to uncover some hidden evidence or maybe even an arrest warrant for one of your prime suspects. Be wary of the District Attorney though, he doesn't seem to likr you much.

#### WARRANT MENU

#### Search warrant

Request a search warrant. Maybe "beg for a search warrant" would be a better way of putting it. He really doesn't like you.

#### Arrest warrant

Plead for an arrest warrant. And you thought getting a search warrant was tough. Make sure you know what you're talking **about** before you try this - the D.A. is just waiting to nail your hide.

#### Return to office

Go back to the office. Maybe get a cup of coffee or a danish.

#### INTERROGATION

Question the suspects that you've rounded up with arrest warrants. Remember, watch their reactions to your questioning. They could be lying to you!

## QUESTIONING MENU

## Bring in suspect

rmg in one of the suspects. Careful, they can get nasty after sitting around the police station for a bit.

#### Get deposition

Get a sworn statement from the suspect in front of you. If they don't talk, try letting them stew in the cage for a while. Maybe they'll change their tune.

#### Show evidence

Show a piece of evidence to the suspect in front of you. Did you notice the way she reacted when you showed that item to her?

## Interrogate

Question the suspect in front of you. Whatever you do, try to control your temper. The department frowns on "that" kind of questioning.

#### Return to office

Go back to the office. You probably nerd something to fix that stomachache of yours. You shouldn't eat those Back Street burgers.

## LOAD GAME

Load a previously saved investigation. If

Murder Club is installed on your hard disk, it will only load saved games from the hard disk. If you are running Murder Club from a floppy disk, it will only load saved games from drive A.

#### SAVE GAME

Save your investigation in progress. The program will prompt you to type in a name for your saved game. It can be up to eight characters long. Only use numbers and/or letters. If you are running Murder Club from a floppy disk, make sure you have a formatted floppy disk handy on which to save your progress.

Choosing this option will also allow you to check your sleuthing ability from the Progress Chart. You will be rated in such categories as collecting evidence, general investigation, interrogation, and vital information. Your rating will be summed up in the category Total Investigation.

NOTE: The saved games are stored as (NAME).DAT, with (NAME) being the name you gave your saved investigation. To transfer your saved game to another disk, just copy the (NAME).DAT file to another floppy disk or hard disk. For example, to move the saved game "DAVE" from the subdirectory mclub on the hard disk drive C: to floppy disk drive A: type: copy c:\mclub\dave.dat a: